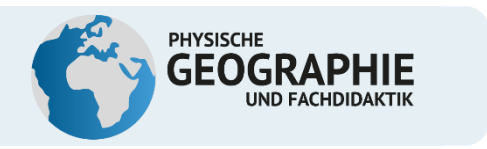

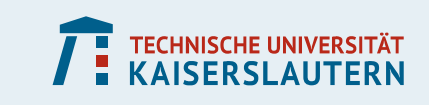

Bildungsrouten multimedial - Geographiestudierende erstellen eine themengebundene Schnitzeljagd mit der App Actionbound

**Danny Faus, Tanja Kaiser, Kristina Kerner, Theresa Köllner, Katharina Schnur, Pascal Weißmann**

**Prof. Dr. Sascha M. Henninger** 

**Lehr- und Forschungseinheit Physische Geographie und Fachdidaktik**

**Technische Universität Kaiserslautern**

*13.09.2019*

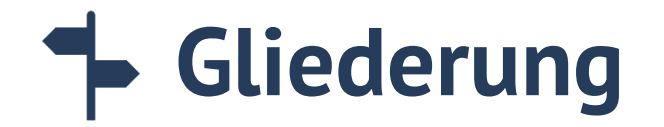

**Von A nach B – Orientierung im Raum als Aufgabe des Erdkundeunterrichtes**

**Einen Bound erstellen – kinderleicht?**

**Aus der Praxis: Abschlussarbeiten angehender Geographie-Lehrkräfte** 

**Aus der Praxis: Abschlussarbeit angehender Raumplaner**

**Diskussion: Gamification-Ansatz**

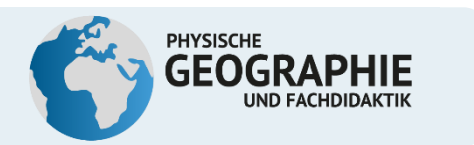

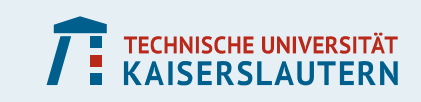

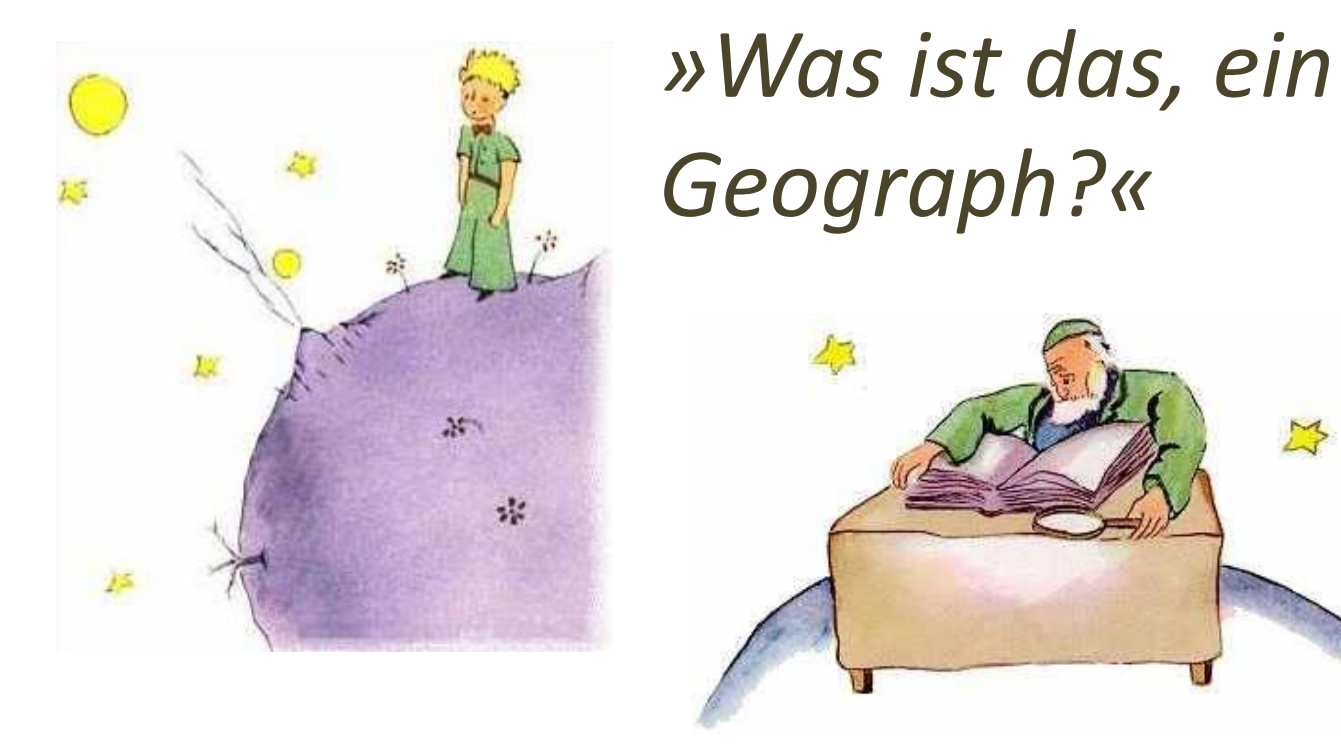

## *»Das ist ein Gelehrter, der weiß, wo sich die Meere, die Ströme, die Städte, die Berge und die Wüsten befinden.«*

ANTOINE DE ST. EXUPÉRY

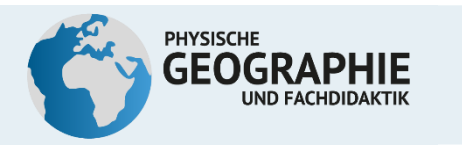

### **Erdkunde = Stadt–Land–Fluss?**

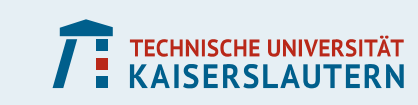

Apps

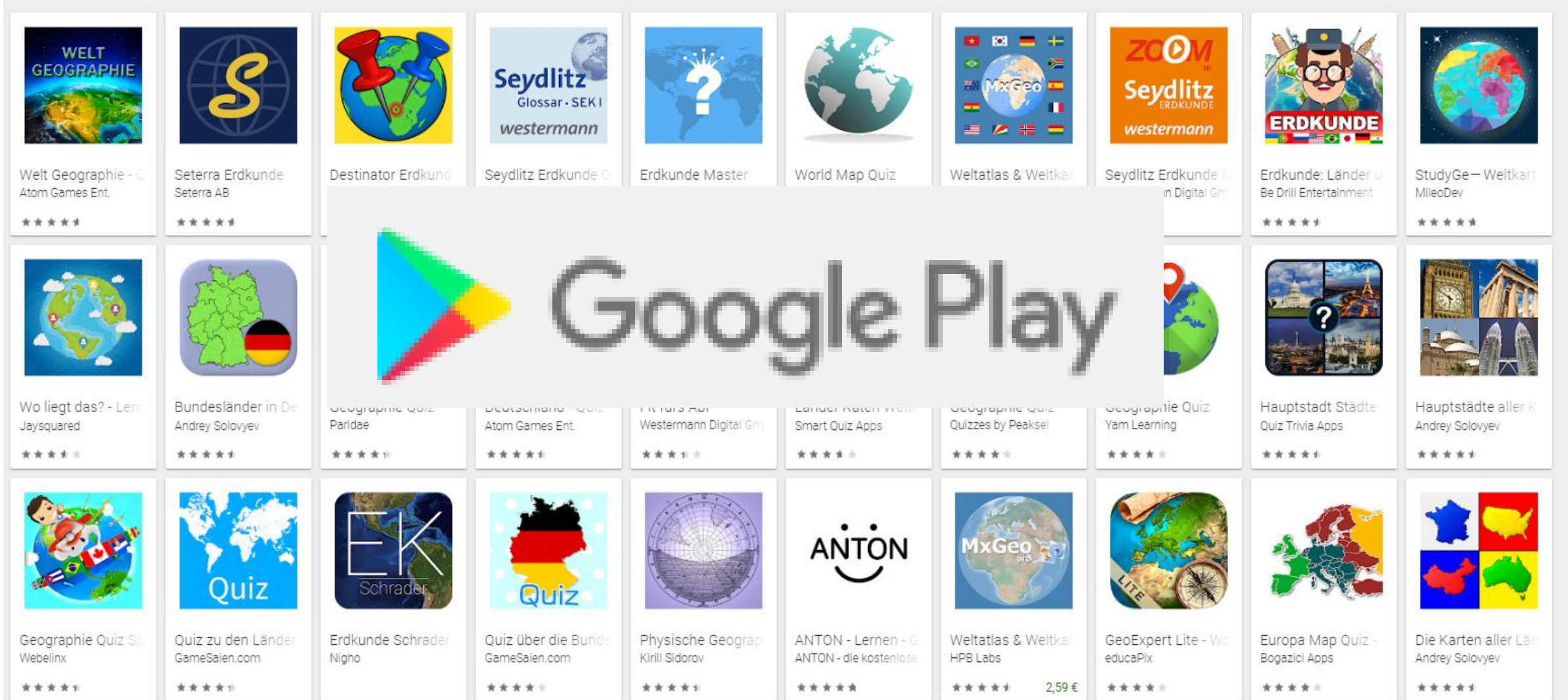

#### Screenshot aus google Play store, 10.09.2019

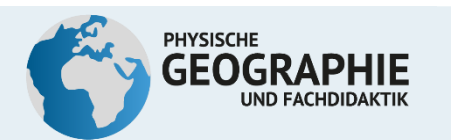

**TECHNISCHE UNIVERSITÄT**<br>KAISERSLAUTERN

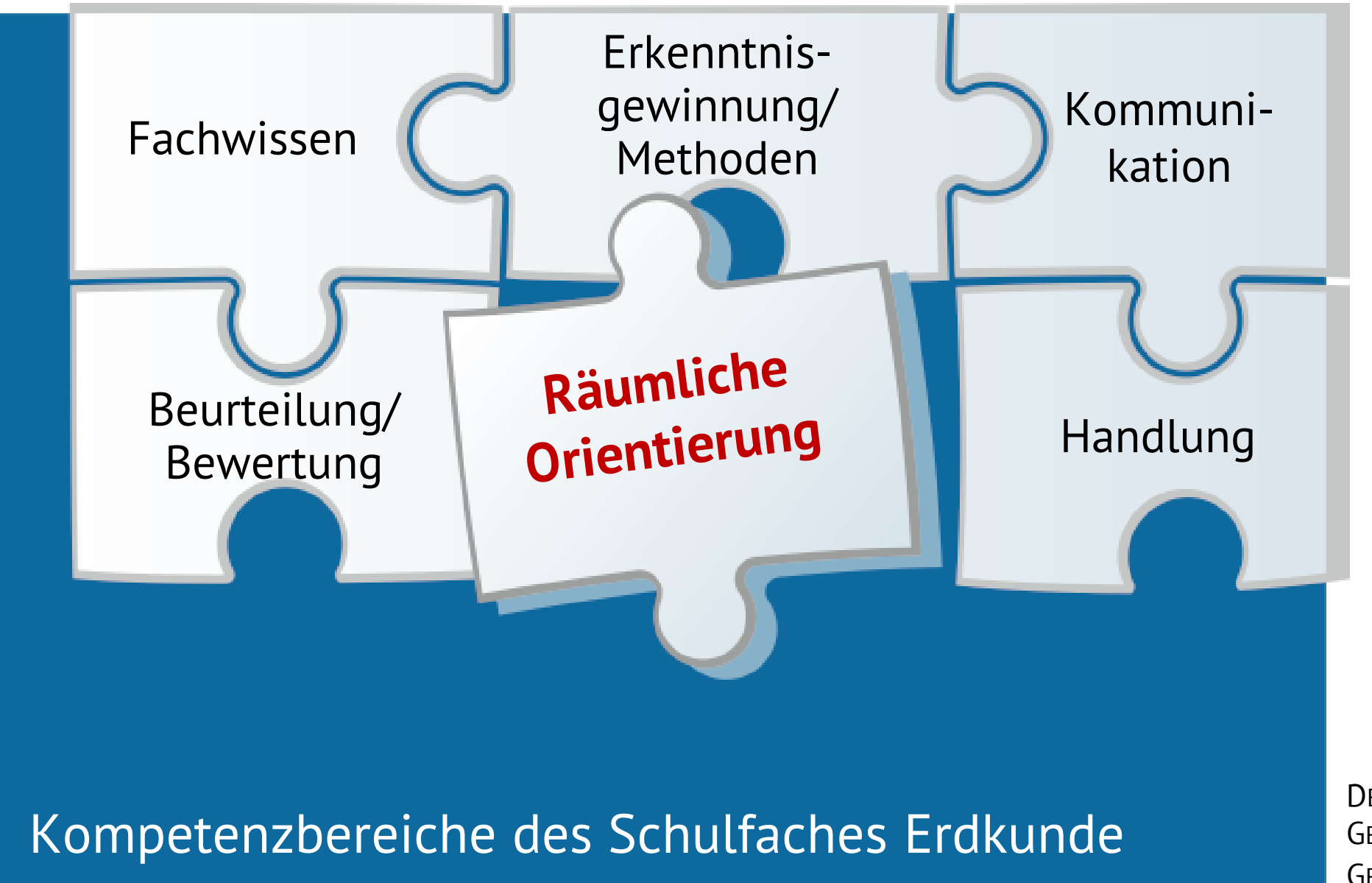

**DEUTSCHE** GESELLSCHAFT FÜR GEOGRAPHIE 2014

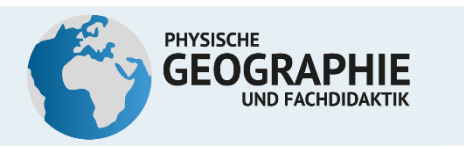

# **Fähigkeiten des "räumlichen Denkens"**

- 1. Räumliche Visualisierung/ Veranschaulichung
- 2. Räumliche Beziehungen

### Gedankliche Operation

mit Objekten

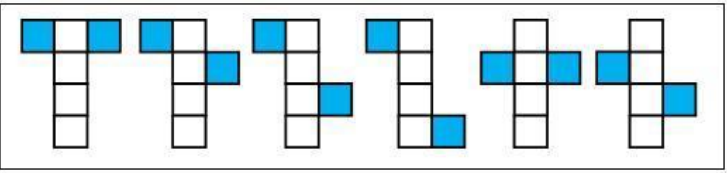

3. Räumliches Orientieren

Lage des eigenen Körpers im Raum bestimmen und zielgenau verändern

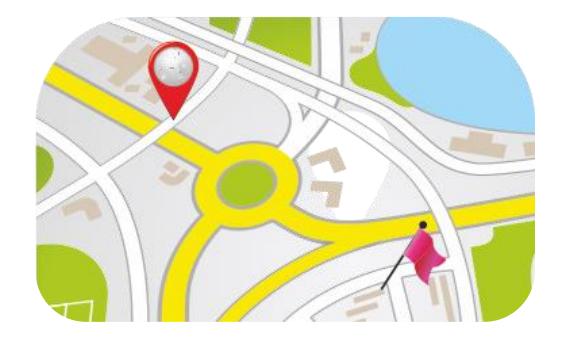

HAUBRICH 2015

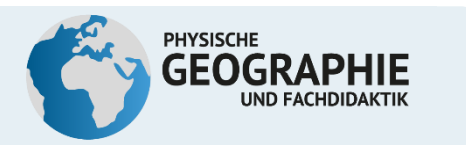

# **Gedankliche Strategien zur Wegeplanung**

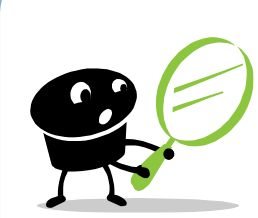

Zeigen Sie bitte dorthin, wo Ihr Auto steht bzw. wo Sie aus Bus oder Bahn ausgestiegen sind.

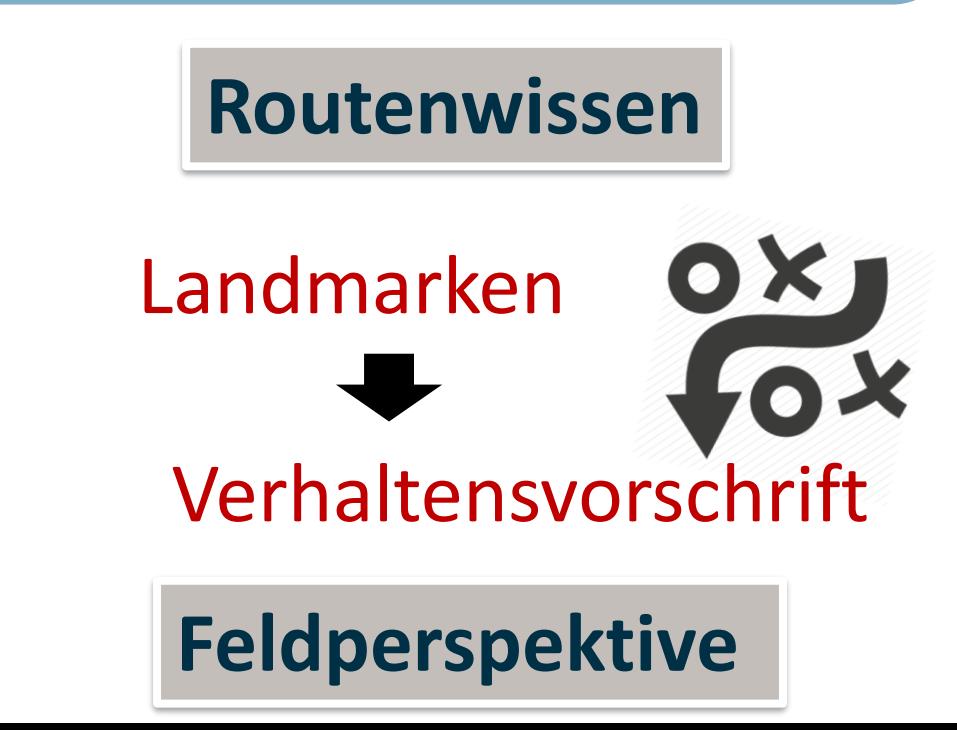

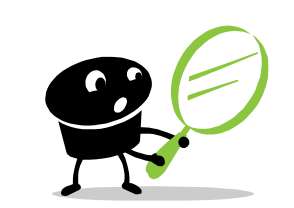

Zeigen Sie bitte Richtung Rom.

**TECHNISCHE UNIVERSITÄT**<br>KAISEDSI AUTEDN

### **Überblicks- und Kartenwissen**

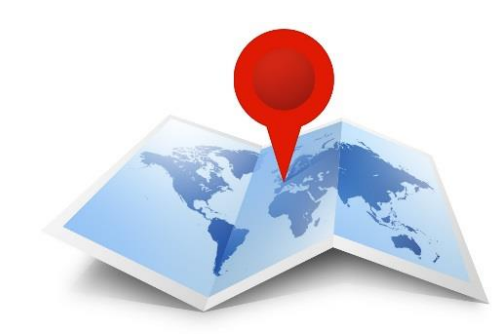

**Vogelperspektive** 

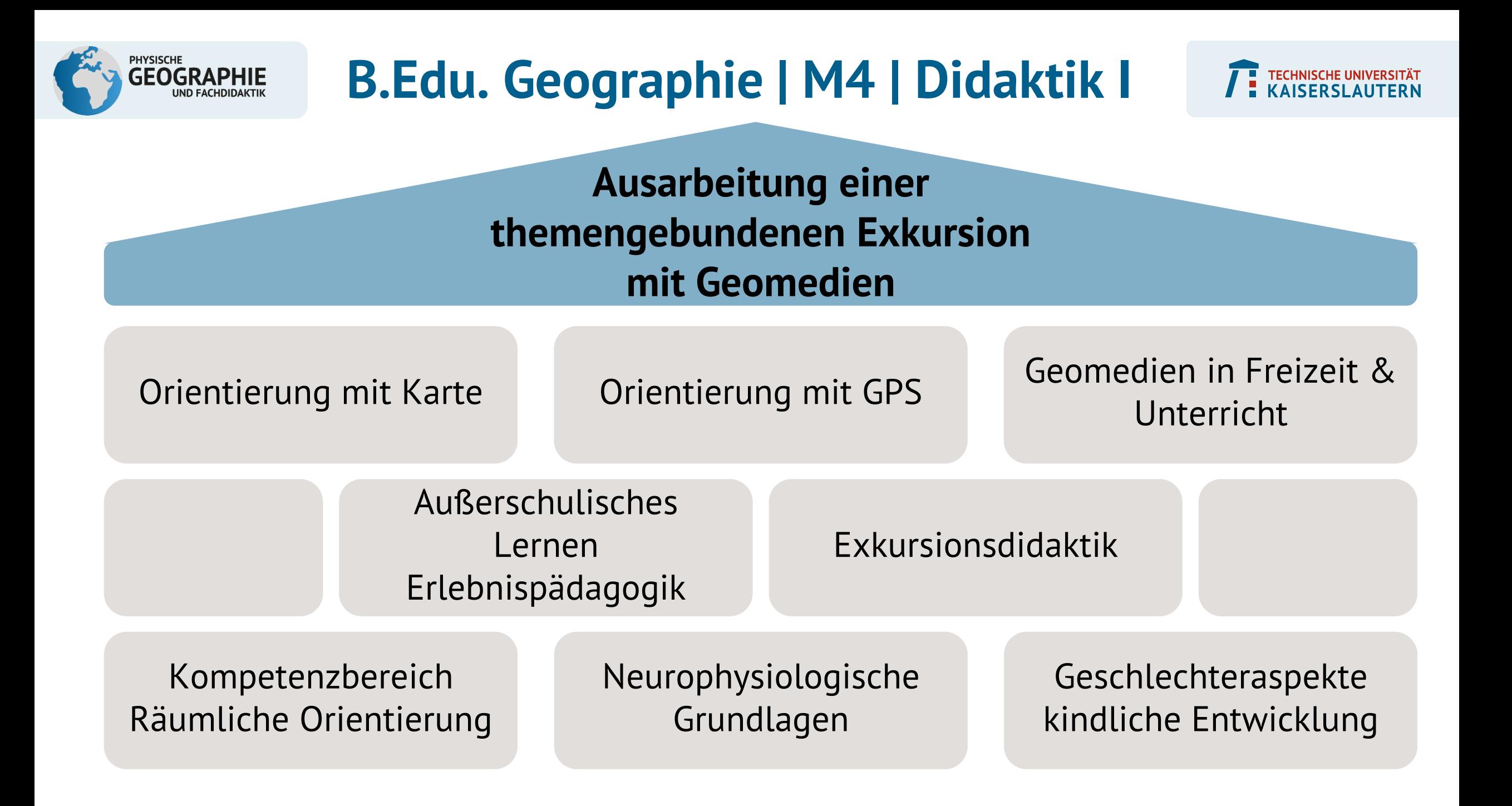

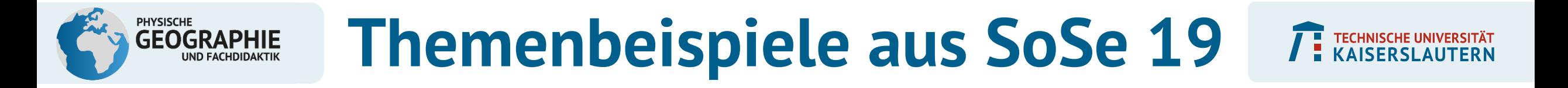

• **Nachhaltige Mobilität in KL**

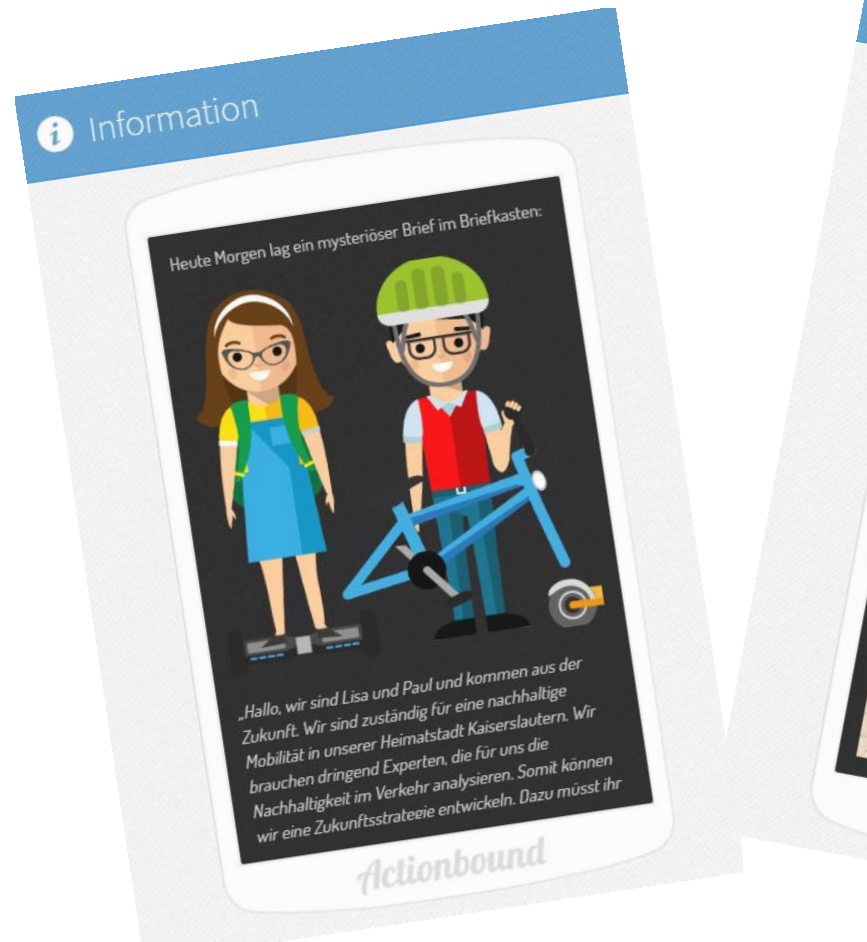

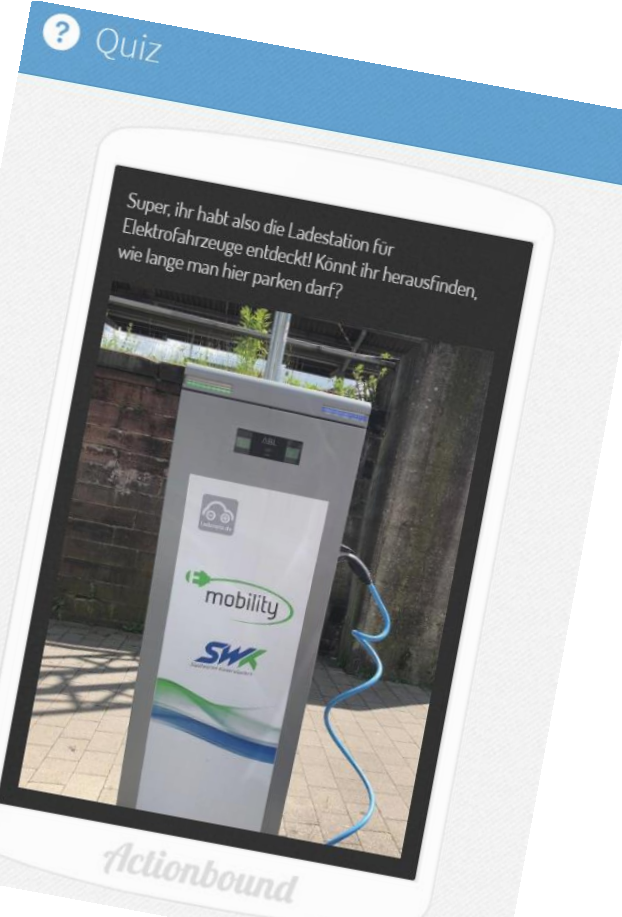

#### Screenshot aus studentischer Hausarbeit, SoSe 2019

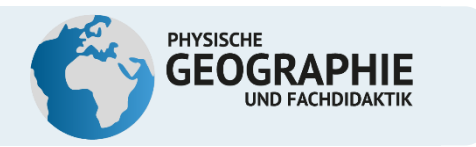

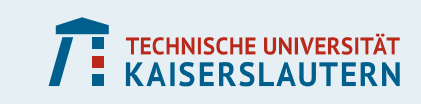

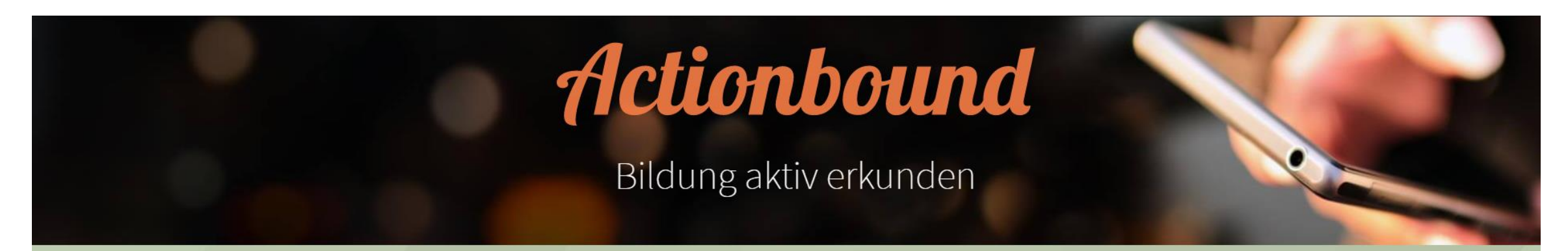

Gestalte mobile Abenteuer und interaktive Guides für Smartphones und Tablets

 $\gg$ 

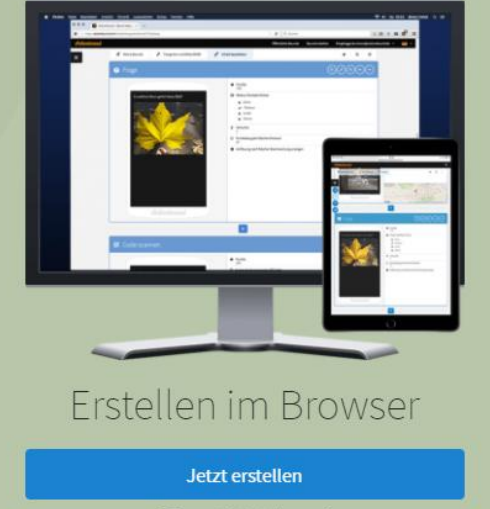

PC und Mobilgerät

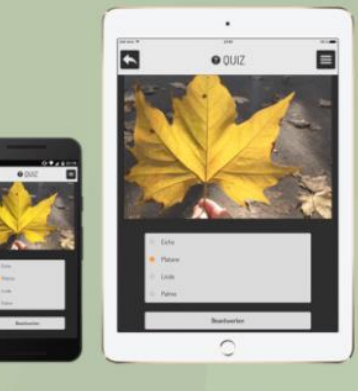

Spielen in der App

App herunterladen Android und iOS

Screenshot-Ansicht Actionbound-Webauftritt

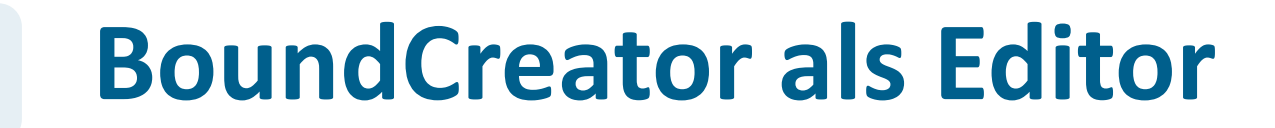

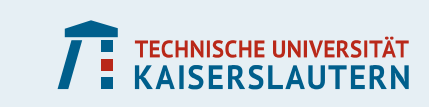

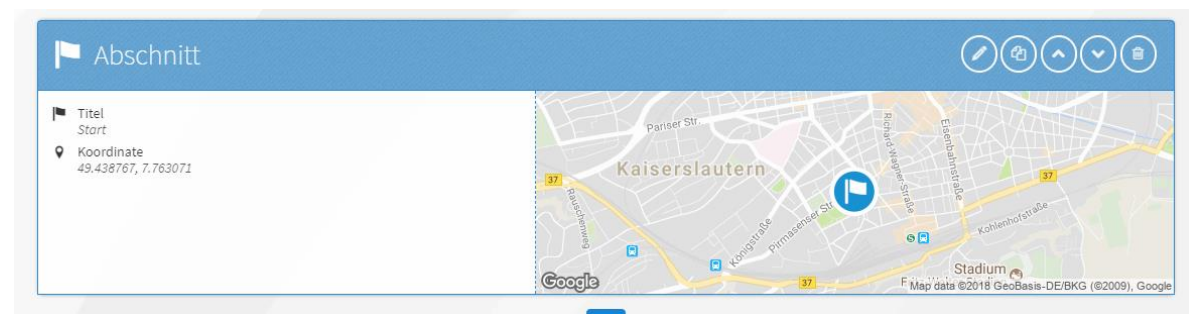

• Keine Programmierkenntnisse notwendig

Screenshot-Ansicht Actionbound-Editor-Oberfläche

• Medieninhalte:

**PHYSISCHE** 

**GEOGRAPHIE** 

Bilder, Videoclips, Audiodateien, QR, Links, html-Elemente

- Viele Aufgabenmöglichkeiten
- Lösungen einsehbar
- Orientierung im Raum mittels GPS

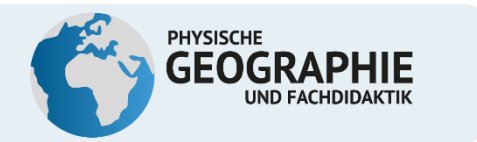

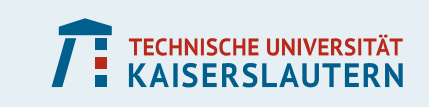

### **Räumliche Orientierung: Instruktionsmöglichkeiten**

• Verbale Beschreibung des nächsten Wegabschnitts mittels "Landmarken":

> *"Begib dich zur Schlossallee 1" "Folgt dem Weg bis zur Kreuzung"*

• Bildausschnitt:

*"Gehe den Weg entlang bis zu der Stelle, die auf diesem Foto abgebildet ist."*

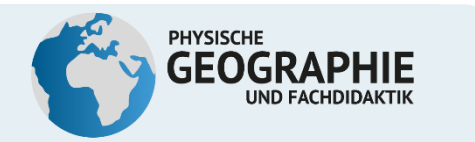

### **Räumliche Orientierung: Optionen der App**

Orte finden:

1. beweglicher Richtungspfeil

**ORT FINDEN**  $\left\langle \right\rangle$ **TESTMODUS** max. 100 Punkte Finde die nächste Station. Aktuelle Entfernung vom Ziel: 269 m

Screenshot-Ansicht Actionbound-App-Oberfläche

TESTMODUS: Überspringen

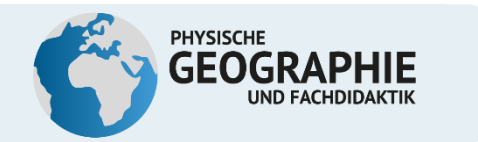

### **Räumliche Orientierung: Optionen der App**

Orte finden:

2. Dynamische Karte: Anzeige des Zieles und des eigenen Standortes

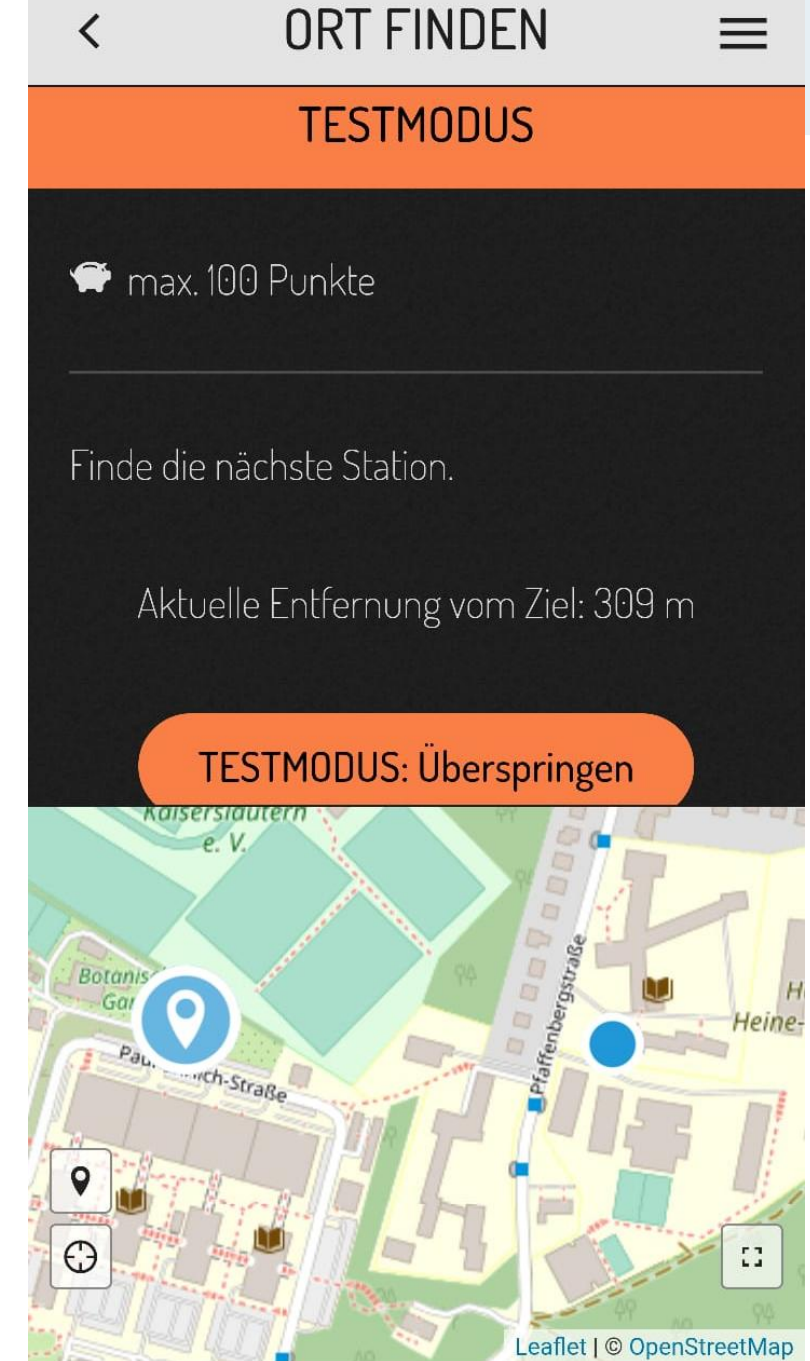

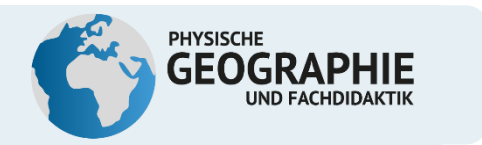

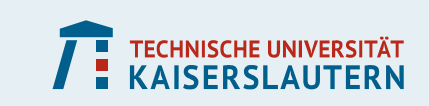

### **Aufgaben-Typen:**

- Quizfragen (Single-/ Multiple-Choice)
- offene Fragen
- Schätzfragen
- Sortieraufgaben
- Umfrage

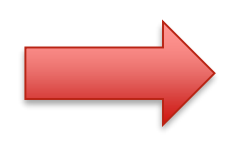

Gamification-Ansatz:

Zeitbegrenzung, Punkte und Verbesserungsmöglichkeiten

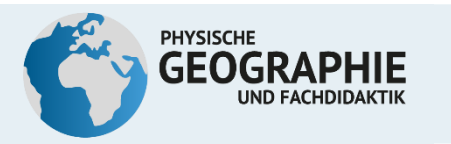

# **Sortieraufgaben**

#### **O** Quiz

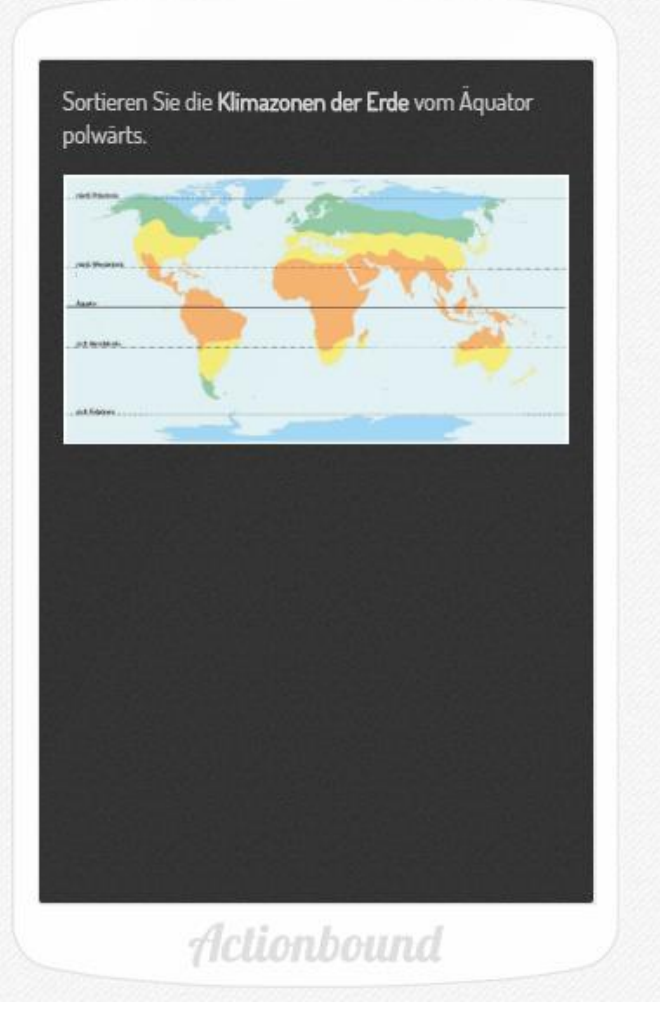

#### Punkte 100

#### II Modus: Liste sortieren

- $\rangle$  Tropen
- > Subtropen
- > Gemäßigte Zone
- > Kalte Zone
- > Versuche
	- $1$
- <sup>9</sup> Punktabzug bei falscher Antwort 10
- Auflösung nach falscher Beantwortung anzeigen

#### max. 100 Punkte

 $\langle$ 

 $\oslash$ 

Sortieren Sie die Klimazonen der Erde vom Äquator polwärts.

**O** QUIZ

 $=$ 

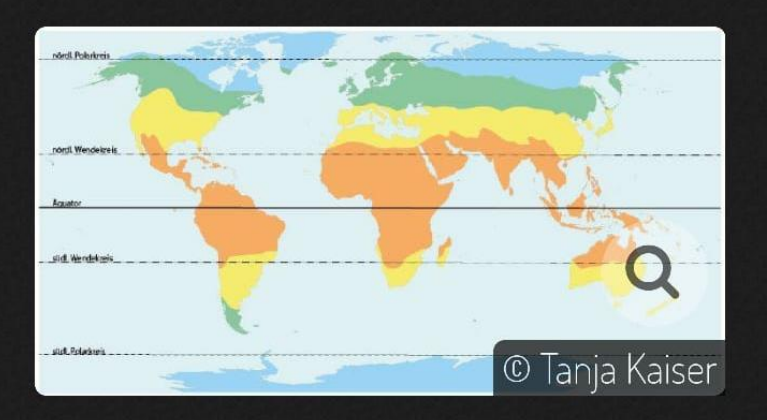

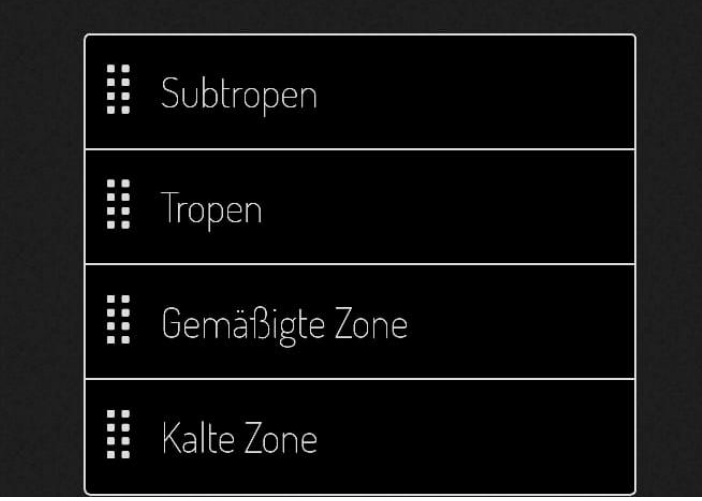

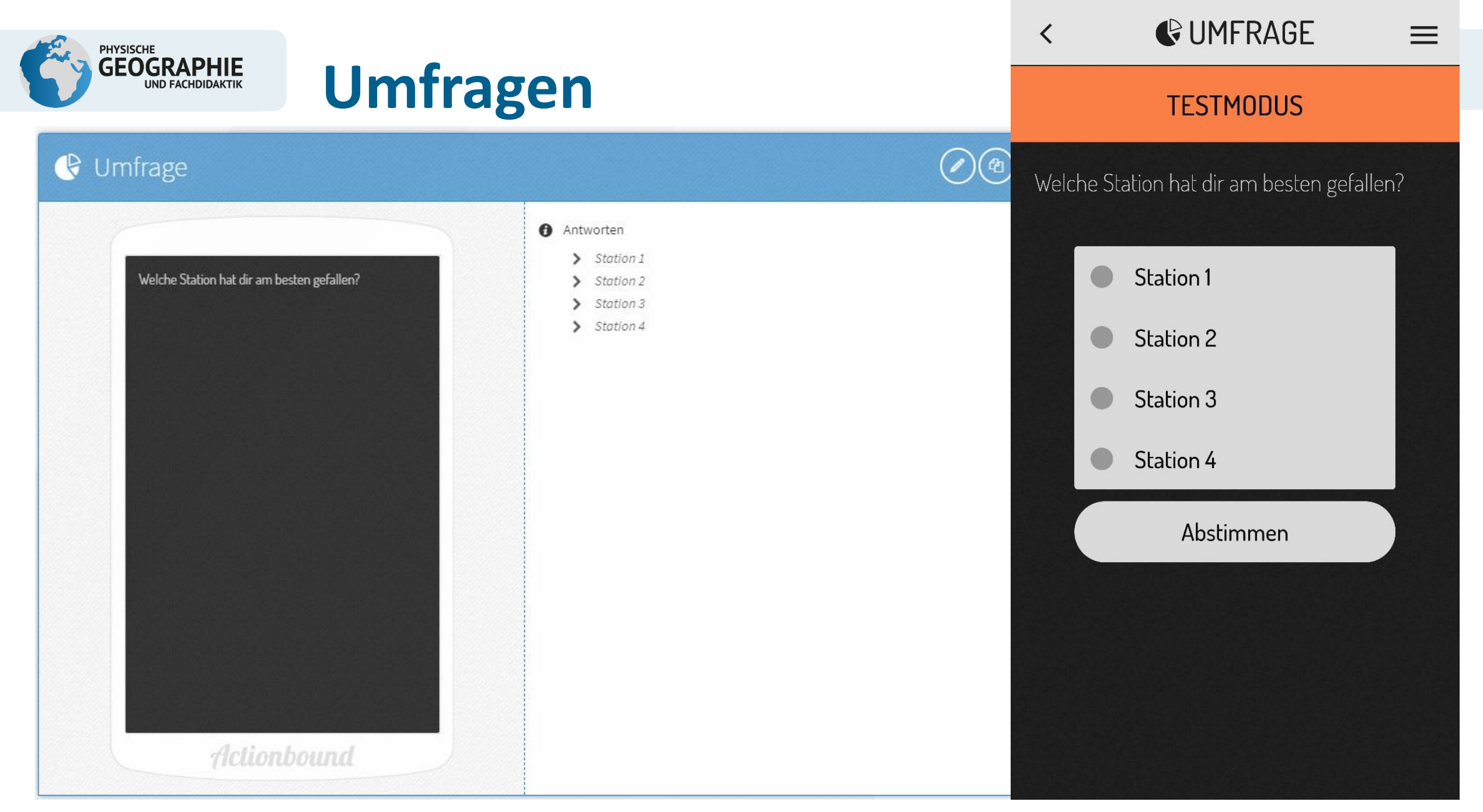

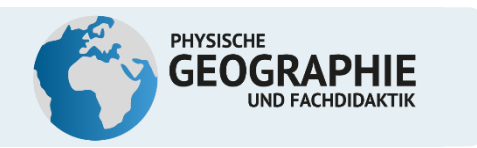

# **Lösungen der SuS**

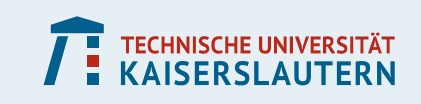

• Übersichtsergebnisse

• Einzelergebnisse der

Gruppen

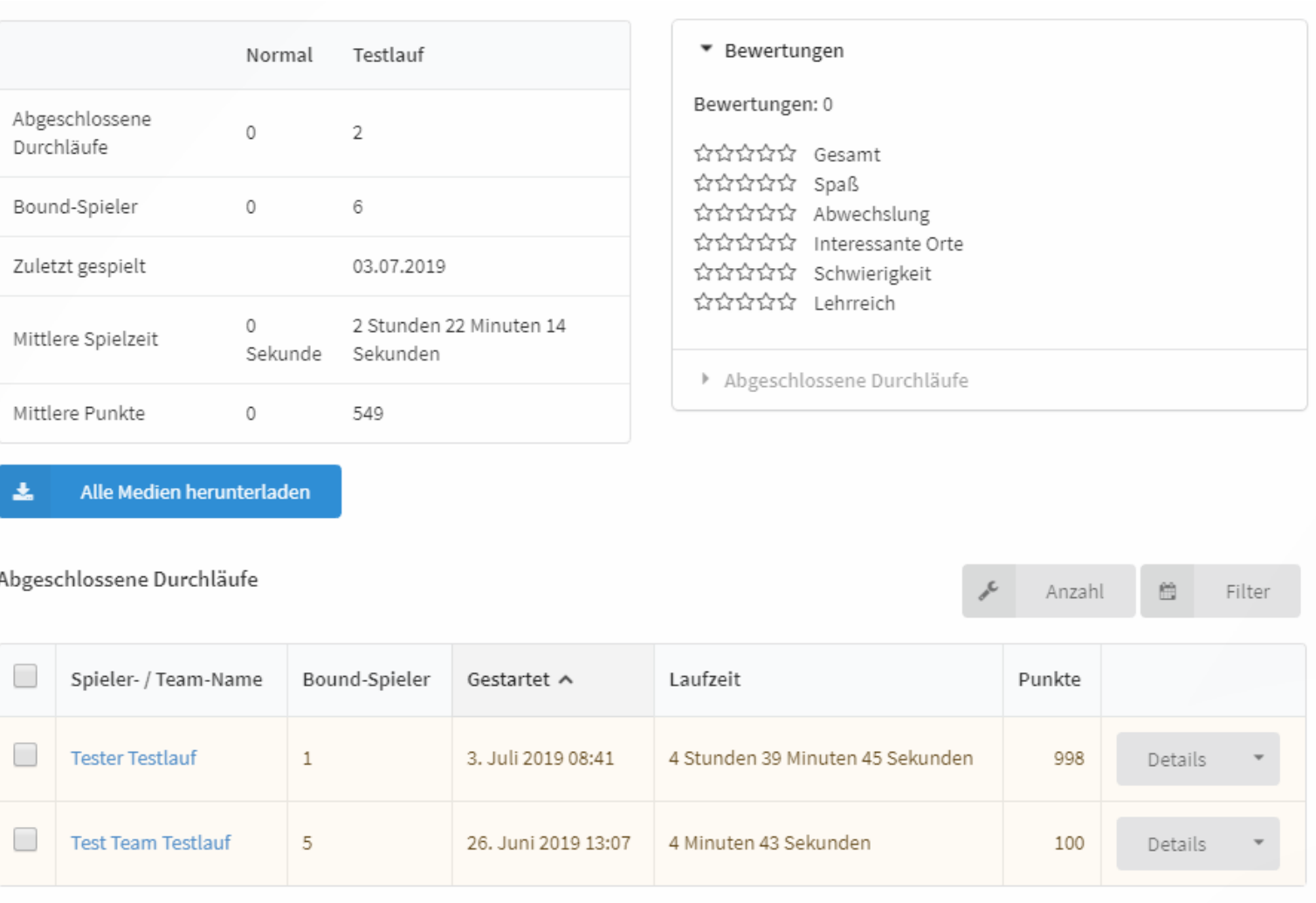

Vergleichen

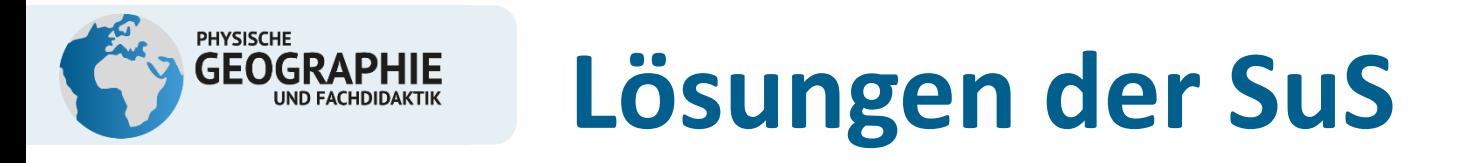

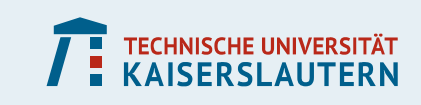

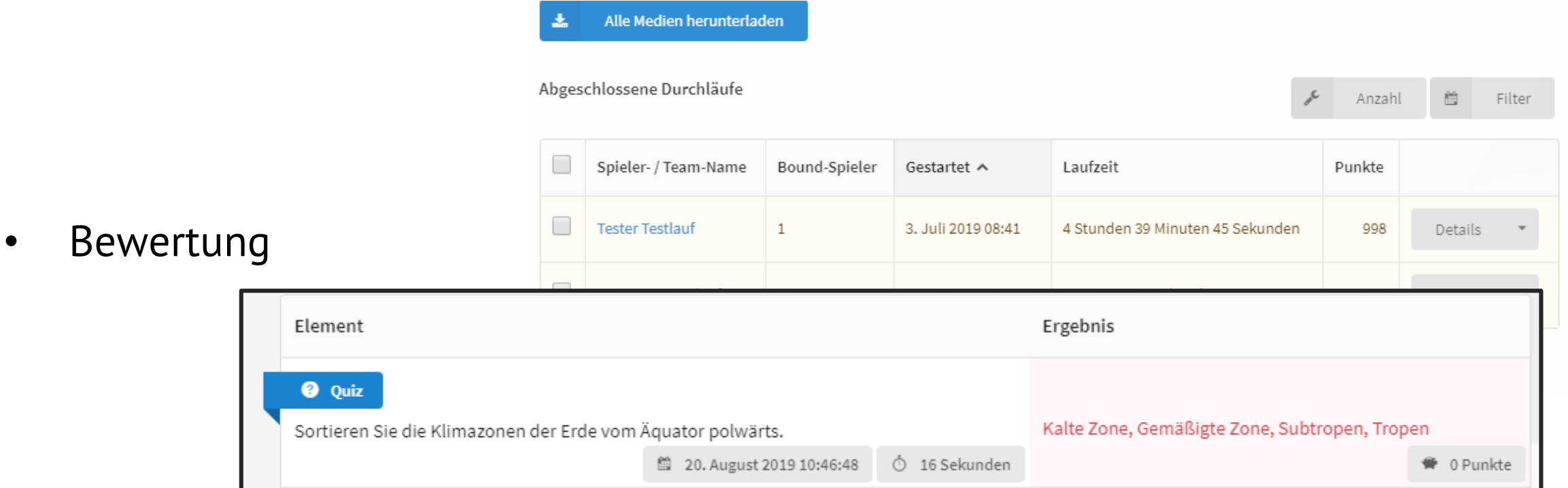

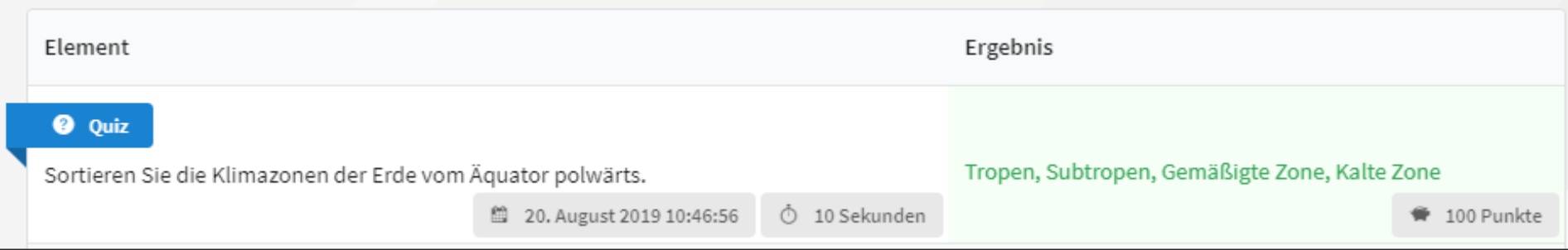

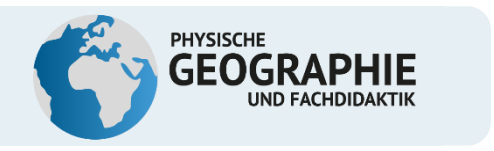

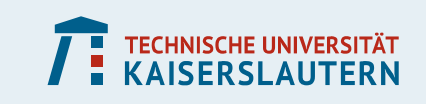

# **Aus der Praxis: Abschlussarbeiten angehender Geographie-Lehrkräfte**

Phantastische Lebewesen und wo sie zu finden sind – der Zoo Neuwied als Beispiel für Leben in Extremräumen

*Theresa Alexandra Köllner Lehramt Biologie & Geographie*

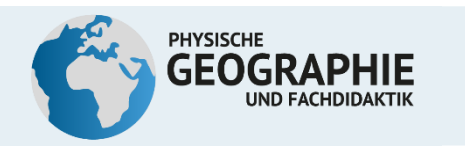

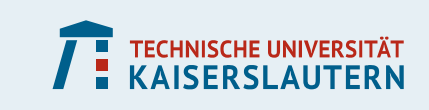

- Erkunden der bekannten Extremräume und eines neuen Extremraumes
- Bound dient der Orientierung, Information und Aufgabenbearbeitung
	- **Fokussiert SuS auf Gehege und Informationstafeln**
- 4 Stationen
	- **Pinguine**
	- **Berberlöwen**
	- **Flamingo**
	- **Kaiserschnurrbarttamarine**

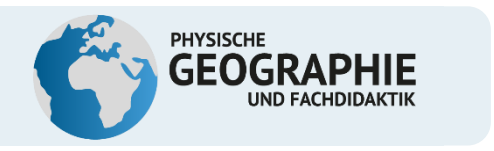

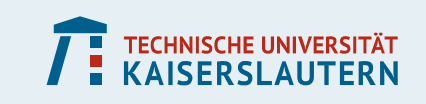

# **Aus der Praxis: Abschlussarbeiten angehender Geographie-Lehrkräfte**

Schüler\*innen der SEK II erstellen mit Actionbound einen interaktiven geographischen Streifzug durch die Stadt

*Pascal Weißmann Lehramt Biologie & Geographie*

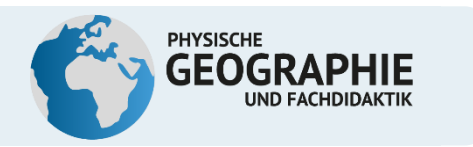

Schüler\*innen der SEK II erstellen mit Actionbound einen Streifzug durch die Stadt

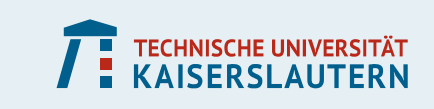

- 4-tägige Projektwoche
- SuS erstellen selbstständig einen Actionbound
- **Example 1 Lehrperson fungiert als Berater**
- **SuS arbeiten mit einem Begleitheft zur Projektwoche**
- **Exercise Prozessmodell**

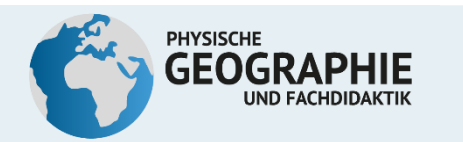

Schüler\*innen der SEK II erstellen mit Actionbound einen Streifzug durch die Stadt

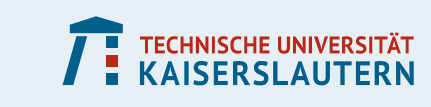

### Begleitheft zur Projektwoche

besteht aus zwei Teilen

Actionbound

#### **Begleitheft zur Projektwoche** Leitfaden zum Erstellen eines Bounds

Masterarbeit Weißmann, Pascal

- **Arbeitsteil**
- **Nachschlagewerk**

#### Kurzanleitung

- 1. Einloggen auf https://de.actionbound.com
- 2. Bound erstellen wählen
- 3. Grundlegende Elemente wie Titel, URL. Gruppengröße, Bearbeitungsreihenfolge festlegen
- 4. Abschnitte einfügen, um den Bound zu strukturieren
- 5. Standort festlegen, an dem der Bound startet
- 6. Grundlegende Informationen zu dem Bound über Funktion "Information" die eintragen, z.B. Begrüßung und Thema vorstellen
- 7. Jetzt kann der Bound nach eigenen Vorstellungen weiter gestaltet werden
- 8. Bound testen

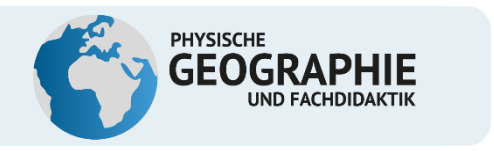

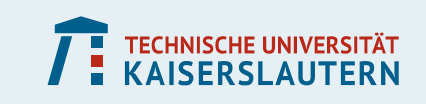

# **Aus der Praxis: Abschlussarbeiten angehender Geographie-Lehrkräfte**

Deutsch-Amerikanische Geschichte in Kaiserslautern – Ein digitaler Guide mittels Actionbound

*Danny Faus Lehramt Geographie und Biologie*

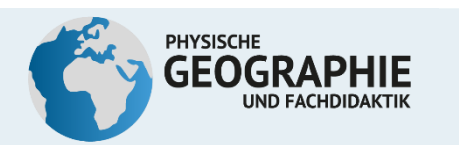

### Digitale Geschichts-Tour in der Innenstadt Kaiserslauterns

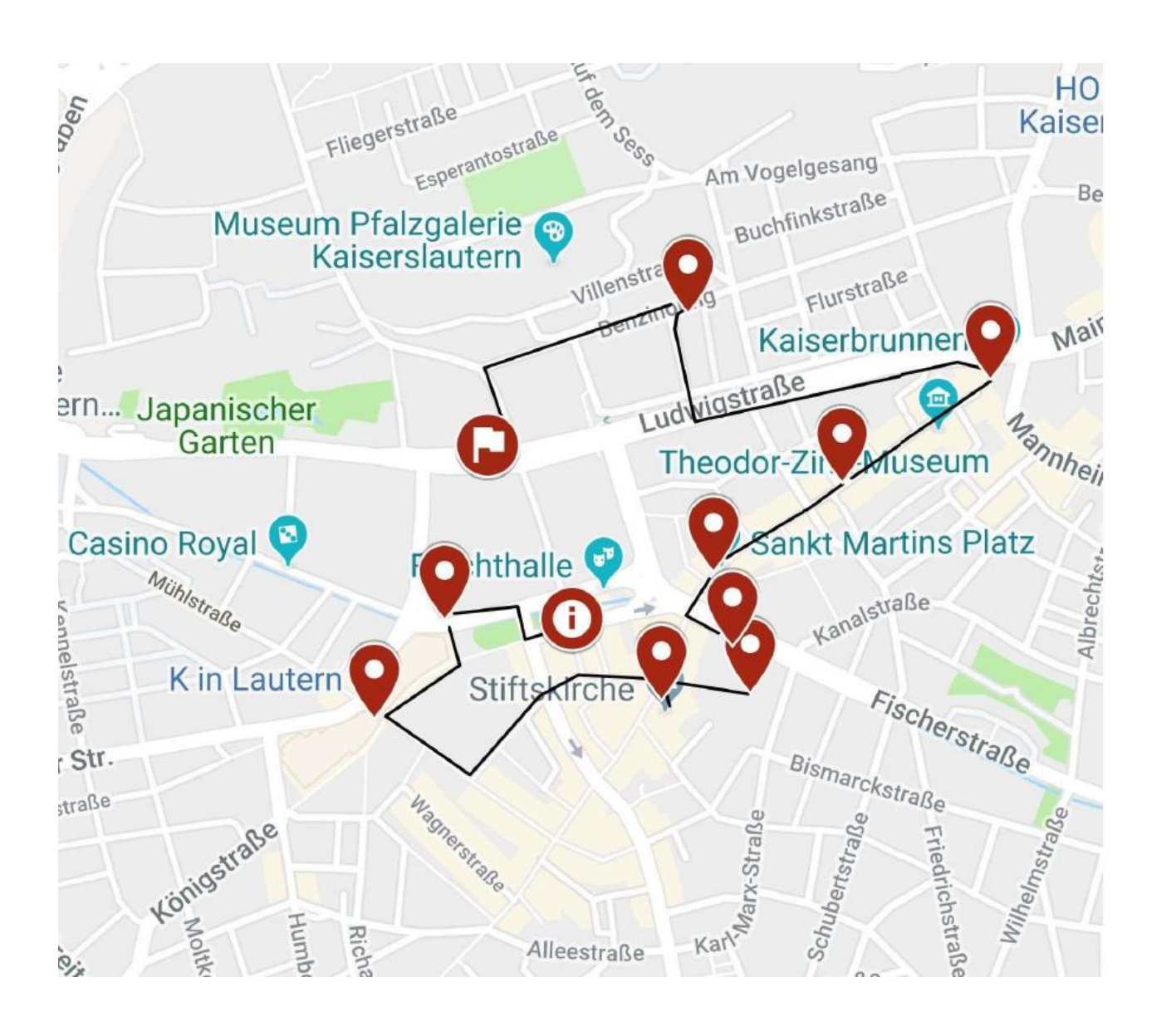

#### **Eckdaten:**

- 10-12 Stationen
- Strecke: ca. 3 km
- Dauer: 2 h

#### **Prämisse**:

Die Innenstadt Kaiserslauterns birgt viele historisch relevante und interessante Informationen zum Thema deutsch-amerikanische Geschichte.

**TECHNISCHE UNIVERSITÄT<br>KAISERSLAUTERN** 

#### **Problem**:

Informationen sind auf viele verschiedene Orte oder Sehenswürdigkeiten verteilt und oftmals für "Lernende" ohne Aufarbeitung nicht sofort zu erkennen.

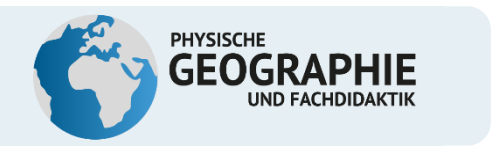

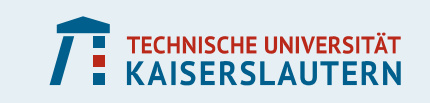

# **Aus der Praxis: Bachelorprojekt angehender Raumplaner\*innen**

Vom vicus zum vinum

- Radweg durch die Jahrhunderte

*Lennart Bruß, Annalena Eppers, Jan Heinrich, Marlon Herlt, Michelle Jendretzke, Zoe Röstel, Andre Schneider und Daniel Thress*

*Studiengang: Bachelor Raumplanung*

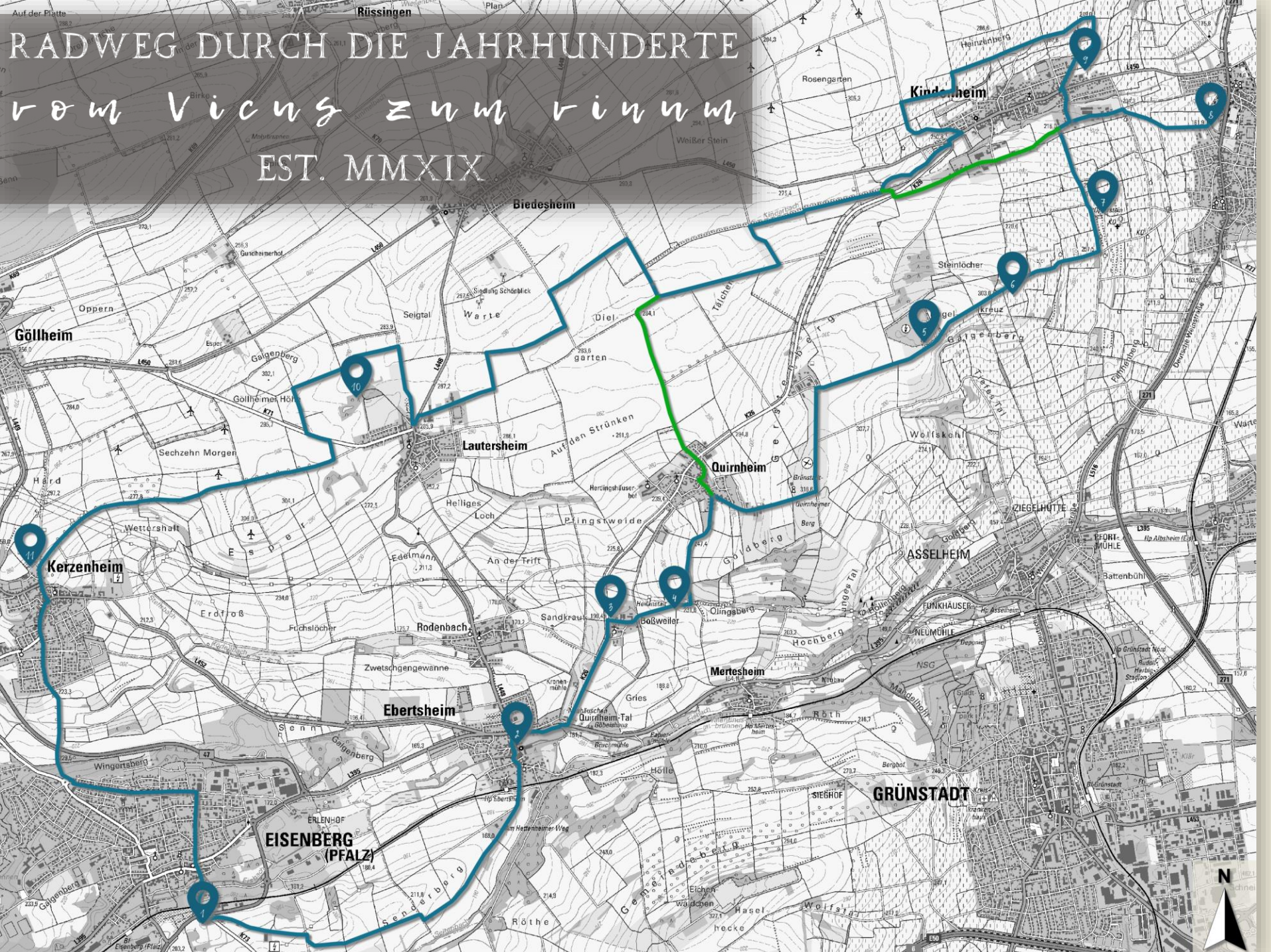

■ 31 km langes **Radwegekonzept** in der Vorderpfalz

**11 historische Stationen** mit Informationstafeln und jeweils einer Aufgabe in **Actionbound**

Eigene Datstellung

#### ACTIONBOUND am Beispiel des Opfersteins in Bockenheim

 $\equiv$ 

 $\langle$ 

#### **O** QUIZ

#### **Opferstein**

Eure Reise führt euch nun durch die dunklen Wälder und gefährlichen Sümpfe des wilden Germaniens.

Hier befindet ihr euch im Mittelpunkt einer heidnischen Kult- und Opfersätte aus längst vergangener Zeit.

Damit ihr die Götter nicht verärgert, müsst ihr herausfinden welchem Gott der Priester ein Ross opfern soll.

> Wodan (Göttervater, Kriegsund Totengott)

- Donar (Donner- und Gewittergott)
- Tyr (Rechts- und Kriegsgott)
- Frija (Göttin der Ehe und der Mutterschaft)

# **Opferstein** Stefan Frerich

**OINFO** 

 $\equiv$ 

Der Opferstein oder auch Götzen- und Katzenstein genannt ist ein uralter heidnischer Opferaltar zu Ehren des Gottes Donar aus der Zeit der Alemannen und Franken.

Aus geologischer Sicht handelt es sich um einen Kalksteinfelsen, der den Rest einer ins Tal geschwemmten Schicht aus Muschelkalk darstellt.

In nahezu unmittelbarer Nachbarschaft befindet sich die Heiligenkirche, die im direkten Zusammenhang zum Opferstein steht.

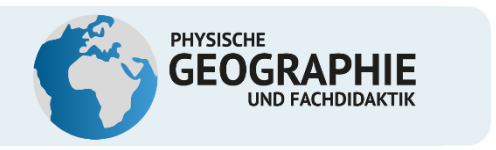

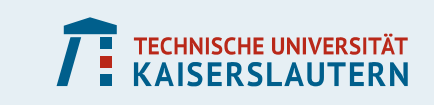

# Vielen Dank für Ihre Aufmerksamkeit!

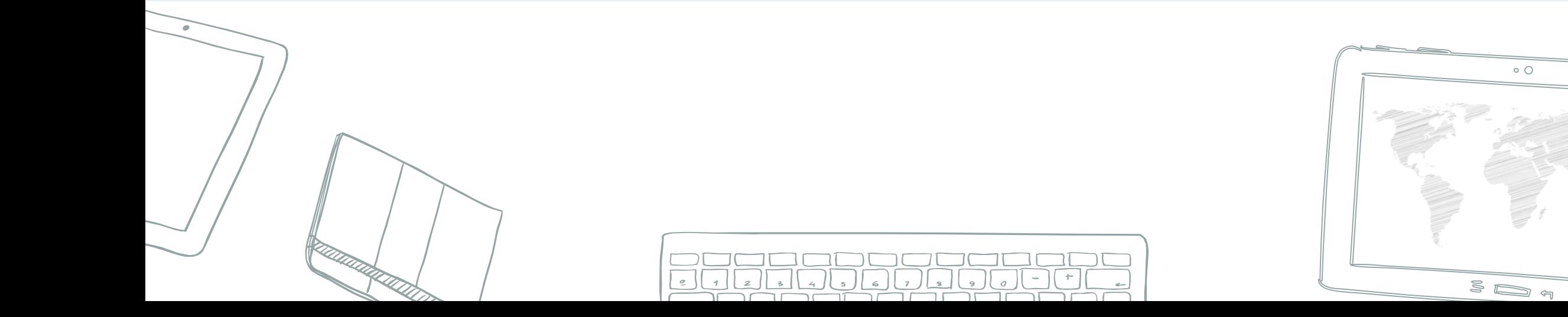